## THE WARREE STANDARD

**TWO No. FOUR - NINETEEN** 

N

# digital

digital **The title Of this issue** of *The Warren Standard* may seem to be a contradiction in terms, since weights and measures are not by definition digital. But it's our way of saying that this **•••:•.•••**  is a handbook of standard information for everyone who uses a computer to design or produce work.

> While the computer has simplified and enriched our work life, it has also brought with it a constantly growing and evolving base of knowledge and information that we need to access.

What we hope to provide is a simple reference for the information that you need every day: one that can save you time, and help you avoid searching through the multitude of software manuals that line your shelves.

Our first book of this type, called *Standard Weights and Measures,* has met with enormous enthusiasm. We hope this issue serves as an equally useful tool in making your work easier and more enjoyable. As with all of our educational materials, it is part of our continuing effort to help make your work the best it can be.

### **contents:**

### **2-11 TOOLS**

- **3 unit conversion table**
- **quarkxpress**   $\overline{4}$
- **pagemaker**   $\overline{5}$
- **Photoshop**   $\overline{7}$
- **8 illustrator**
- **g freehand**
- **io keycaps**
- **11 tech support numbers**

### **12-15 COLOR**

- **13 color theory**
- **14** reproduction techniques

### **16-19 IMAGES**

- **17** scanning and file sizes
- 18 common file formats

### 20-23 OUTPUT

21 file output checklist

### 24-26 PAPER

**f** 

- weight conversions
- grade classification

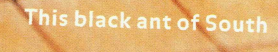

 $O<sub>k</sub>$ 

 $13/16$ 

 $\frac{7}{8}$ 

 $\mathbf{I}$ 

America measures over an inch in length, and like most ants can carry 50 times its body weight.

WORL ALLOW ANCE<br>ALL SOUAPES

 $2\frac{1}{32}$ 

 $1\frac{1}{16}$ 

 $\overline{\mathbf{a}}$ 

 $\frac{5}{6}$  |  $\frac{19}{32}$  |  $\frac{19}{16}$  |  $\frac{1}{11}$   $\frac{17}{32}$  |  $\frac{1}{32}$  |  $\frac{17}{2}$  |  $\frac{15}{32}$  |  $\frac{17}{32}$  |  $\frac{17}{32}$ 

 $1 \frac{3}{4}$ 

TATT

1 y.

 $|23/32|$ 

G

 $|y_i|$ 

### **unit conversio \* 1:**

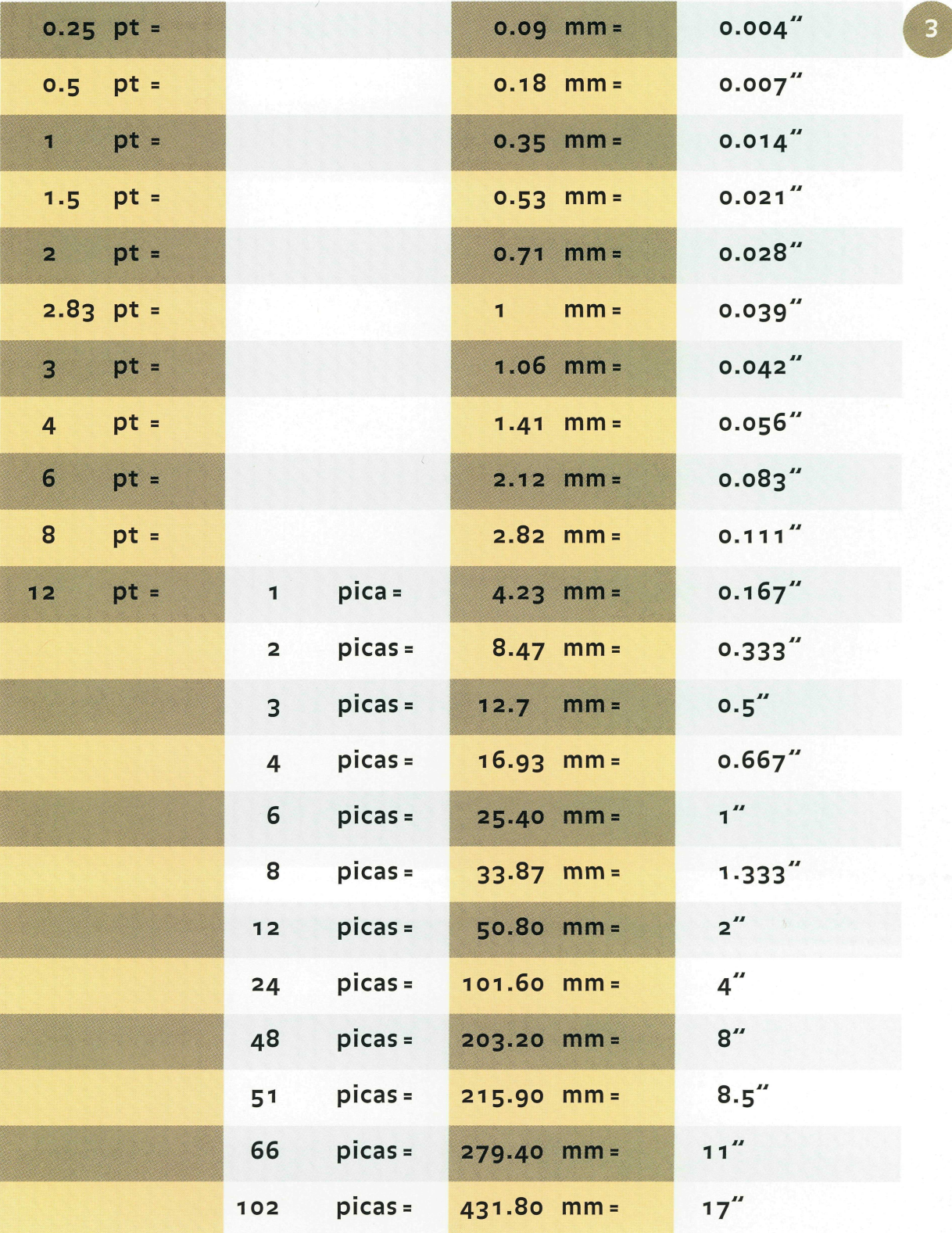

**digital weights+measures.tools.unit conversion table** 

## quarkxpress tools

### **KEYBOARD SHORTCUTS:**

get text **&E** 

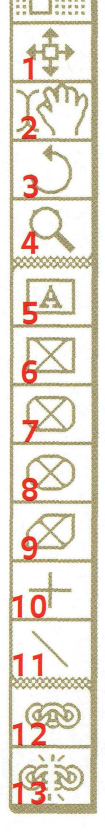

**Firmand** 

document setup **%op** sh P **1: item** move, arrange, edit (boxes, lines, groups) find/change  $BF$ 2: content import, edit, modify box contents H&Js *\*Shift H **3: rotate** manually rotate items character **&shift** D 4: zoom enlarge view (option key reduces)\* leading **&shift** E 5: text box create text boxes\* formats &shift F 6: create rectangular picture boxes\* rules *<u></u><del><i>S*</del> shift N 7: create rounded-corner picture boxes\* tabs &shift T 8: create oval and circular picture boxes\* modify **<sub>8M</sub>** 9: create polygon picture boxes\* frame 8B **10: orthogonal line** create horizontal and vertical lines\* **runaround %T 11: line** create lines of any angle\* duplicate **\BD 12: link** flow text from text box to text box step and repeat **%**option D

13: unlink break links between text boxes

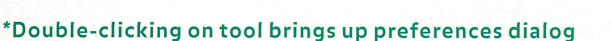

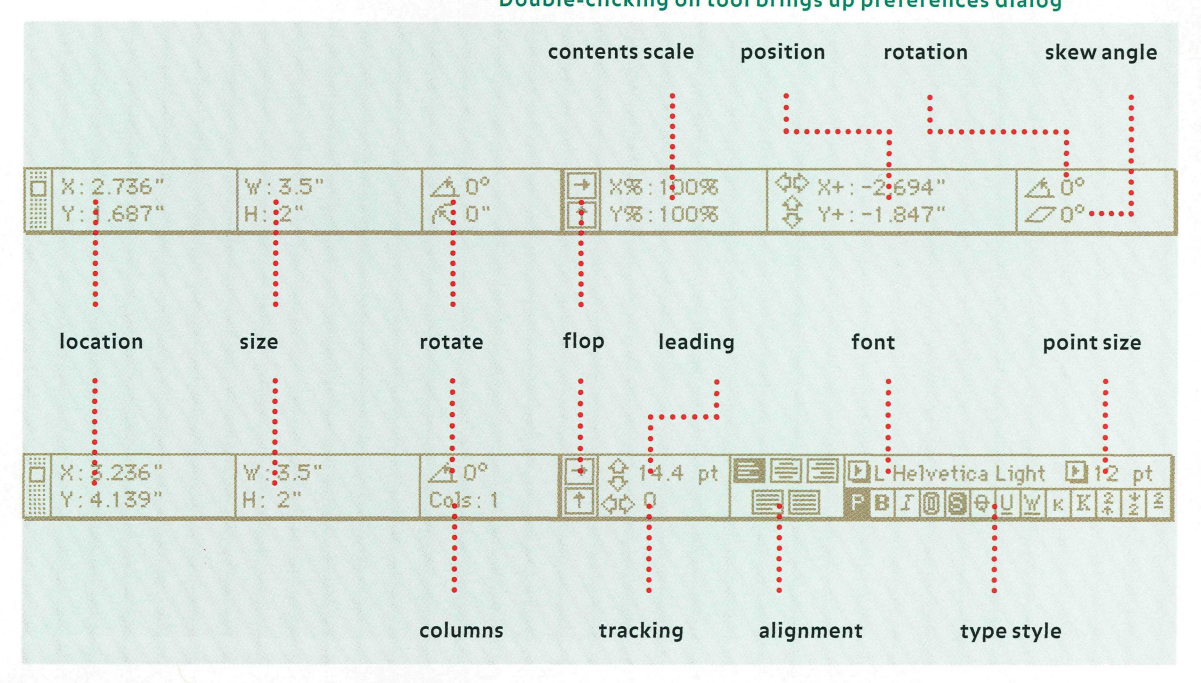

### agemaker tools **':**

**KEYBOARD SHORTCUTS:** 

**type specs §€ T** 

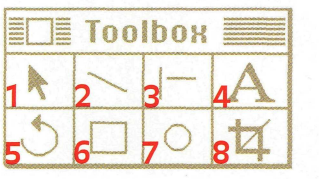

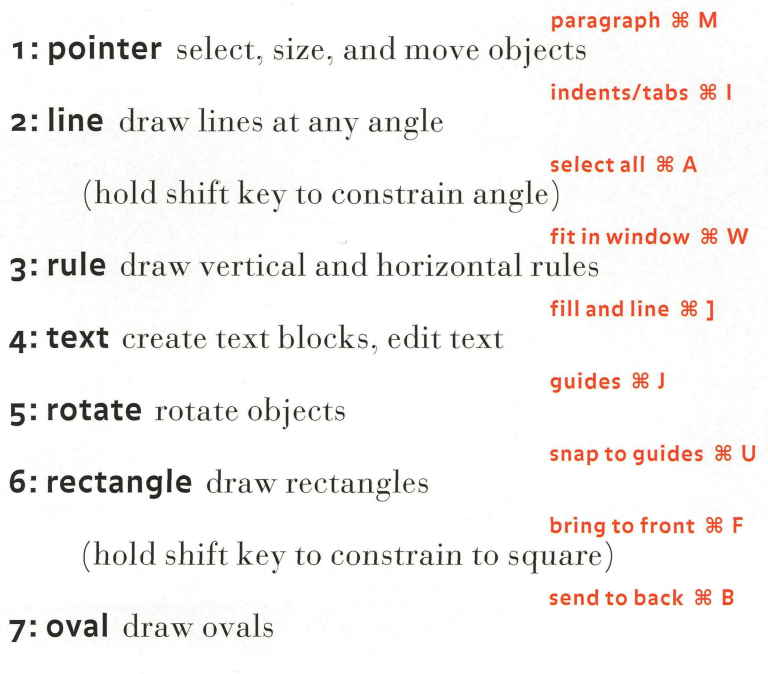

(hold shift key to constrain to circle)

**8: crop ortrim imported images** 

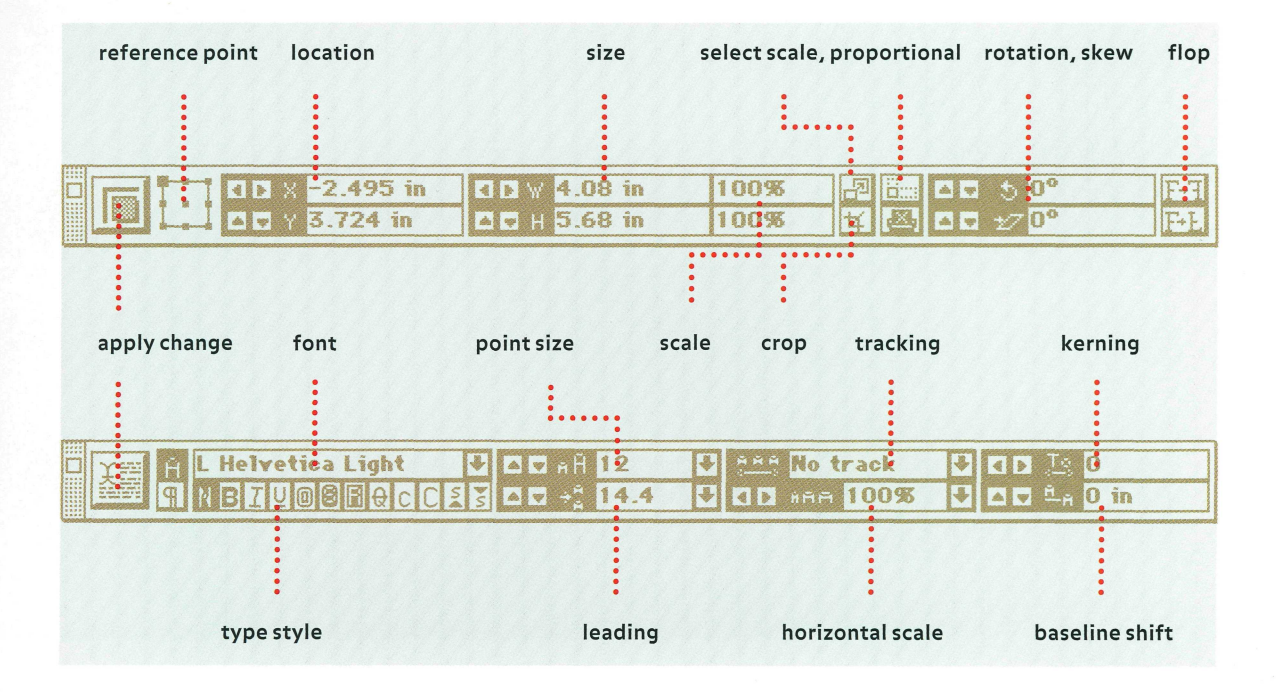

**digital weights+measures.tools.quarkxpress, pagemaker** 

Two conchs, giant and

miniature, range from 3" in

**CANADA** 

the U.S. to 18" in the Pacific.

**WARREN GLOSS** 

й.,

## hotoshop tools

**>**

**4 \** 

*tM.* 

**C ::;>** 

,

 $20<sup>o</sup>$ 

**KEYBOARD SHORTCUTS:** 

**zoom in 36+** 

**zoom out §€- 1,2: marquees** make elliptical or rectangular selections — m\* **show/hide rulers 8§R 3: lasso** make a freehand selection — 1 **select all §§A**  4: **magic wand** select areas by color — w **6 7 select none 9€D 5: move** move a selection — v **last filter §€F**   $\frac{1}{2}$ **6: hand** move view of image without moving image—h **levels XL**   $12^{6}$  13 **7: zoom** enlarge your view (option reduces) — z **curves §§M "5 8: crop** crop an image — c **£ brightness/contrast §§B 9: type** create type — y » **color balance §€Y**   $\sim$   $\sim$ **10: paint bucket** fill an area with the foreground color — k **hue/saturation §§U**   $\frac{1}{1}$  create a gradient filling  $\frac{1}{2}$  create a gradient  $\frac{1}{2}$  create a gradation between two points  $\frac{1}{2}$ 1 2: **line** draw straight lines at any angle — n **13: eyedropper** sample color from any location — i 14: **eraser** paint with background color, clear layer, or saved image  $-$ e 24: sponge change the saturation of an area-o **15: pencil** draw freehand or straight lines – p **25: foreground color , 25: foreground color**  16: **airbrush** airbrush an area — a **26: background color 17: paint brush** paint an image with selectable brush size — b **27: default colors 18: rubber stamp** paint a copy or modified copy of an area — s **28: standard mode 19: smudge** simulate dragging with wet paint — u **29: quick mask mode**  20: **sharpen** increase the focus of an area — r **30: screen modes 21: blur** soften the focus of an area — r **\*You can also select these tools by pressing the 22: dodge** lighten areas — o **letter following each item 23: burn tool** darken areas — o

**digital weights+measures.tools.photoshop** 

**o** 

## **freehand tools**

export &E

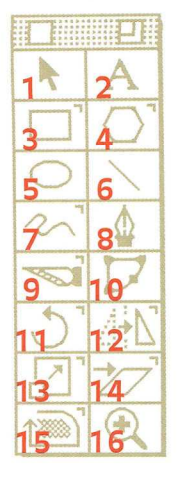

place *Whift* D **1**: **pointer** select, adjust, and move objects and points redo §§Y 2: **text** create text blocks; type or edit text select all  $%$ A **3: rectangle** draw rectangles with/without rounded corners\* clone 3€= **4: polygon** draw regular polygon shapes\* group *XC*  **5: ellipse** draw ellipses and circles ungroup  $\mathcal{B}$ U **6: line** draw straight paths at anv angle bring to front §€ F (shift key constrains angle) bring forward  $\mathcal{B}$ [ **7: freehand** draw a freeform shape or path\* send backward  $\mathcal{B}$ ] 8: **pen** place points precisely for shapes or paths send to back  $\mathcal{B}$ B **9:**  $\frac{1}{1}$  **path by clicking on a path or point of points on a path or point of points on a path or point of points on a path of points on a path of points on a path of points of points on a path or point of points on 10: bezigon** draw straight lines and arcs as Bezier Curves 1 1 : **rotate** rotate an object around a fixed point\* **1 2: reflect** mirror an object by reflecting it across an axis\* **13: scale** reduce or enlarge an object or group of objects\* 14: **skew** slant or skew an object horizontally, vertically, or align both in different or uniform proportions\* **1 5: trace** trace imported bitmapped images and objects drawn in FreeHand\* **16: magnify** enlarge your view (option key reduces)<br>\* Double-clicking on tool brings up preferences dialog\*

 $\mathcal{L}$  because up preferences dialogues dialogues dialogues dialogues dialogues dialogues dialogues dialogues dialogues dialogues dialogues dialogues dialogues dialogues dialogues dialogues dialogues dialogues dialogues

digital weights+measures.tools.illustrator, freehand

### KEYBOARD SHORTCUTS:

## illustrator tools

### **zoom in**

 $\ddot{H}$   $\ddot{H}$   $\ddot{H}$   $\ddot{H}$   $\ddot{H}$   $\ddot{H}$   $\ddot{H}$   $\ddot{H}$ **1 IS**  2 ;  $\mathcal{L}^+$ **I";<sup>1</sup> '/... zoom out §§[**  1: **pointer** select, adjust, and move objects and path points **fit in window §€M 2: direct select** select, adjust, move pts. of a grouped object **select all §§A 3: group select** select, move items among a group of items<sup>2</sup> **select none 3€shift A**   $T'(\mathcal{F}'|_{\sim})$ **hi** *rm*  **4: hand** move view of the image without moving image **last filter 3€shift E**  5: **magnify** enlarge your view (option key reduces) **paint style 3€I**  6: **pen** place points precisely for freeform shapes or paths **join §§J 7:** scissors split path by clicking on a path or point on a path<sup>1</sup> **average §€L**  8: add, delete anchor point add/delete points on existing paths<sup>2</sup> **bring to front §§=**  9: **convert direction point** convert corner points to curve points<sup>2</sup> **bring to back §§- 10: brush** draw a freeform shape or path as if using a brush<sup>1</sup> 1 1: **freehand** draw a freeform shape or path **12: auto trace** trace imported bitmapped images **25 eyedropper: click to get the color values of 13: oval** draw circles or ovals<sup>3</sup> **a particular point<sup>1</sup>** 4,15: rectangle draw rectangles with/without rounded corners<sup>2,3</sup> **26 gradient fill: change direction and distance of**  16: **measure** measure the distance between points **a gradient fill 17,18,19: type** create or edit text; create or edit text within an area<sup>2</sup>; **27 blend: blend geometry between 2 different objects**  create or edit text along a path<sup>2</sup> **28 graph: create custom graphs with 20: rotate** rotate an object around a fixed point<sup>1</sup> **entered or imported data<sup>1</sup> 21: scale** reduce or enlarge an object or group of objects<sup>1</sup> **29 page: change the location of the page area 22: reflect** mirror an object by reflecting it across an axis<sup>1</sup> **Double-clicking on tool brings up preferences dialog 23: shear** slant or skew an object across an axis<sup>1</sup> **2 Click and hold mouse down to access this tool 24:** paint bucket fill an object with a selected color<sup>1</sup> **3 Double-clicking on tool makes tool draw from the center** 

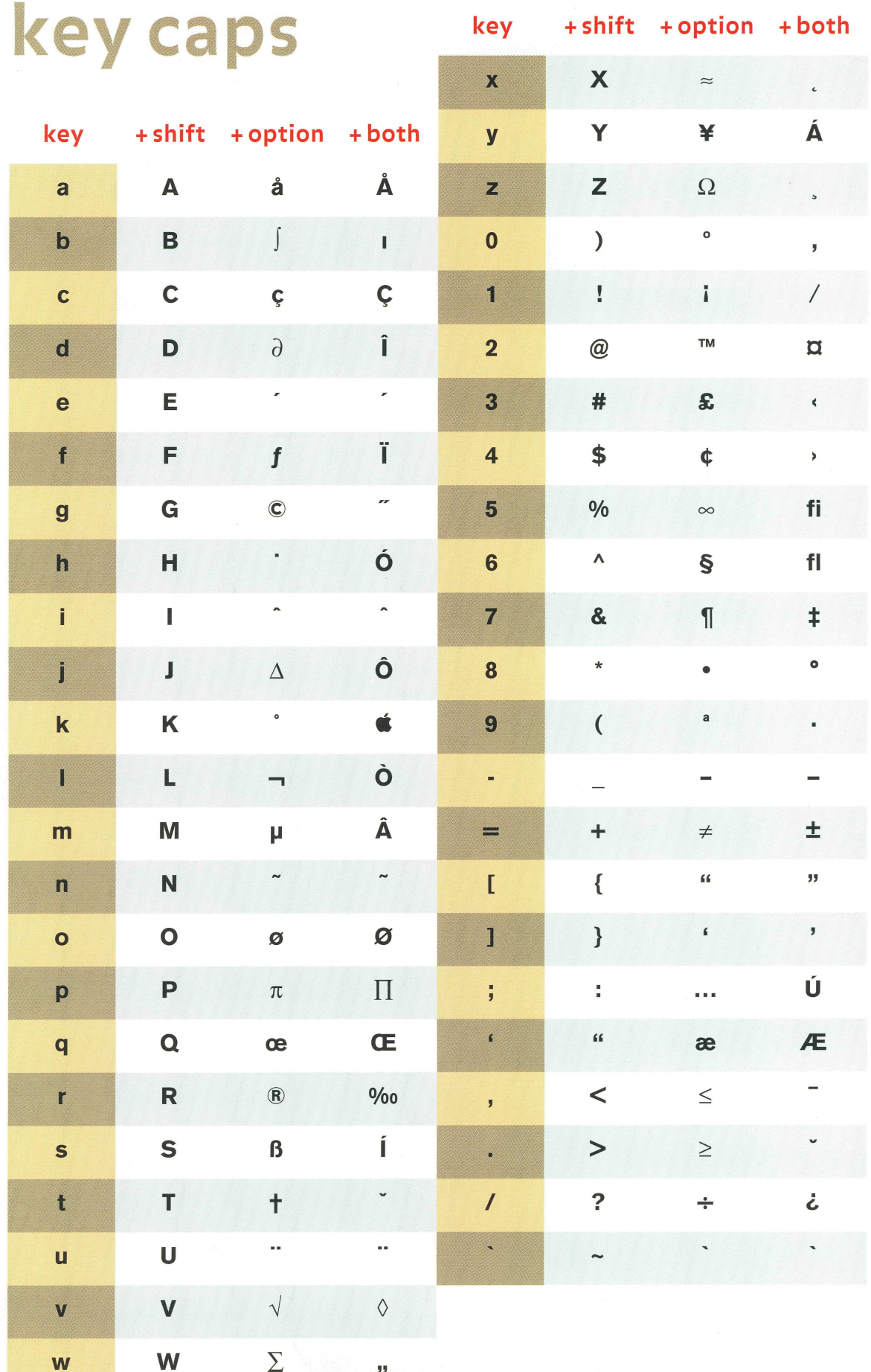

## tech support numbers

**Adobe Systems (Illustrator, PhotoShop): 206 628 2757 PageMaker: 800 288 6832 America Online (AOL): ADOBE CompuServe: GO ADOBEAPP** 

Use this space for other software

tech support and serial numbers:

**SERIAL NUMBER** 

**Macromedia (FreeHand):** 

**415 252 9080** 

**AOL Keyword: MACROMEDIA** 

**CompuServe: GO MACROMEDIA** 

**SERIAL NUMBER** 

**Quark (QuarkXPress)** 

**Macintosh: 303 894 8899** 

**PC: 303 894 8822** 

**AOL Keyword: QUARK** 

**CompuServe: GO QUARK** 

**SERIAL NUMBER** 

**digital weights+measures.tools.key caps, tech support numbers** 

color

 $69$ 

 $\tilde{\mathcal{O}}$ 

 $\overline{Q}$ 

10

 $\overline{\mathbf{D}}$ 

 $\frac{\mathbf{p}}{\mathbf{G}}$ 

**HILDREY** 

 $\sum_{i=1}^{n}$ 

**THUU UUUU** innhuith M

**WARREN GLOSS** 

**SALLA MILLER** 

**USE ATITIVE** 

## color theory

**Four-color space. This 3-D**  model\* logically shows the four-color spectrum in 50 hues, with 40 tints and shades of each hue. There's also a section of four-color grays over 2,000 colors in all. The evenly spaced hues are arranged in the order of the The brightness of a color is

visible spectrum.<br>
The brightness of a color is<br>
affected by adding black in 6%<br>
. affected by adding black in 6%  $\text{increments.}$ 

**The Blue Morpho from South America, with a wing span of 6 7a"J is not the largest butterfly. That title goes to Queen Alexandra's birdwing. of New Guinea, with a**  wingspan of up to 11  $\frac{1}{s}$ ".

**\*TRUMATCH 3-D Model© of 4-colorspace.** 

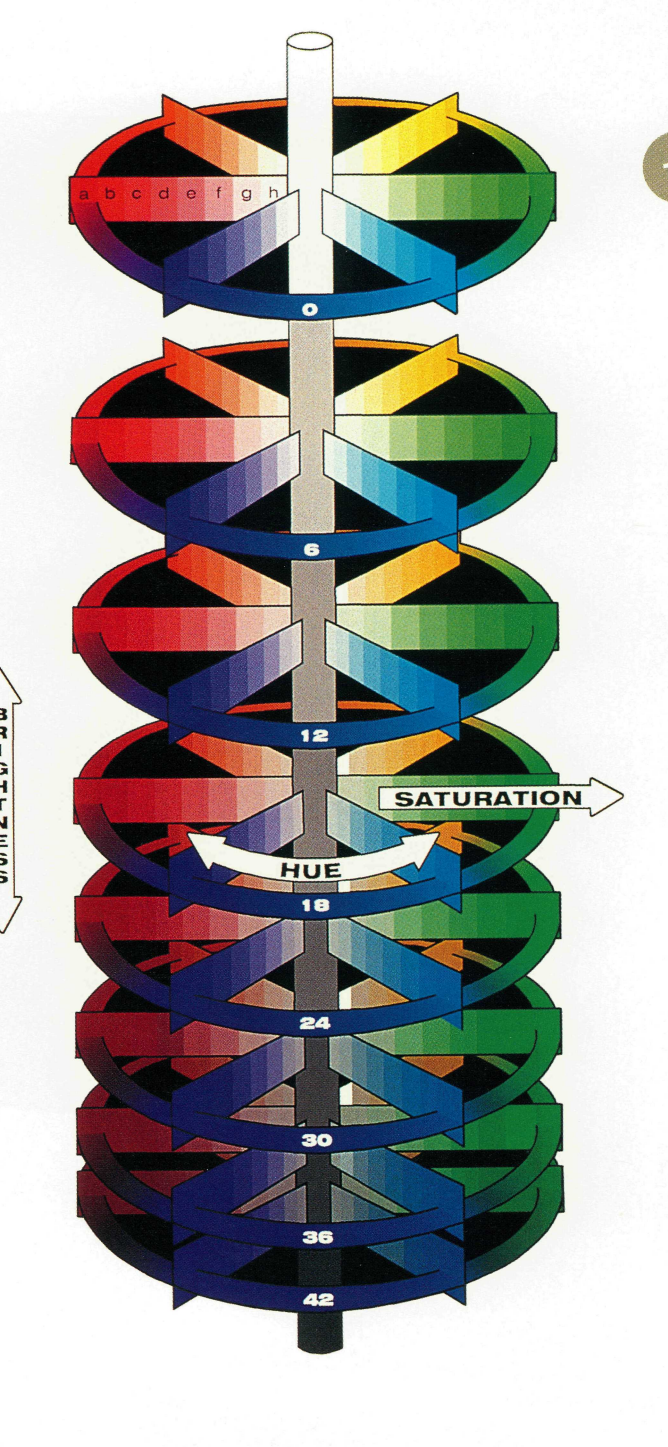

**digital weights+measures.color.color theory** 

### **%r^ '••• .-.\*'H g** | D **l:v**

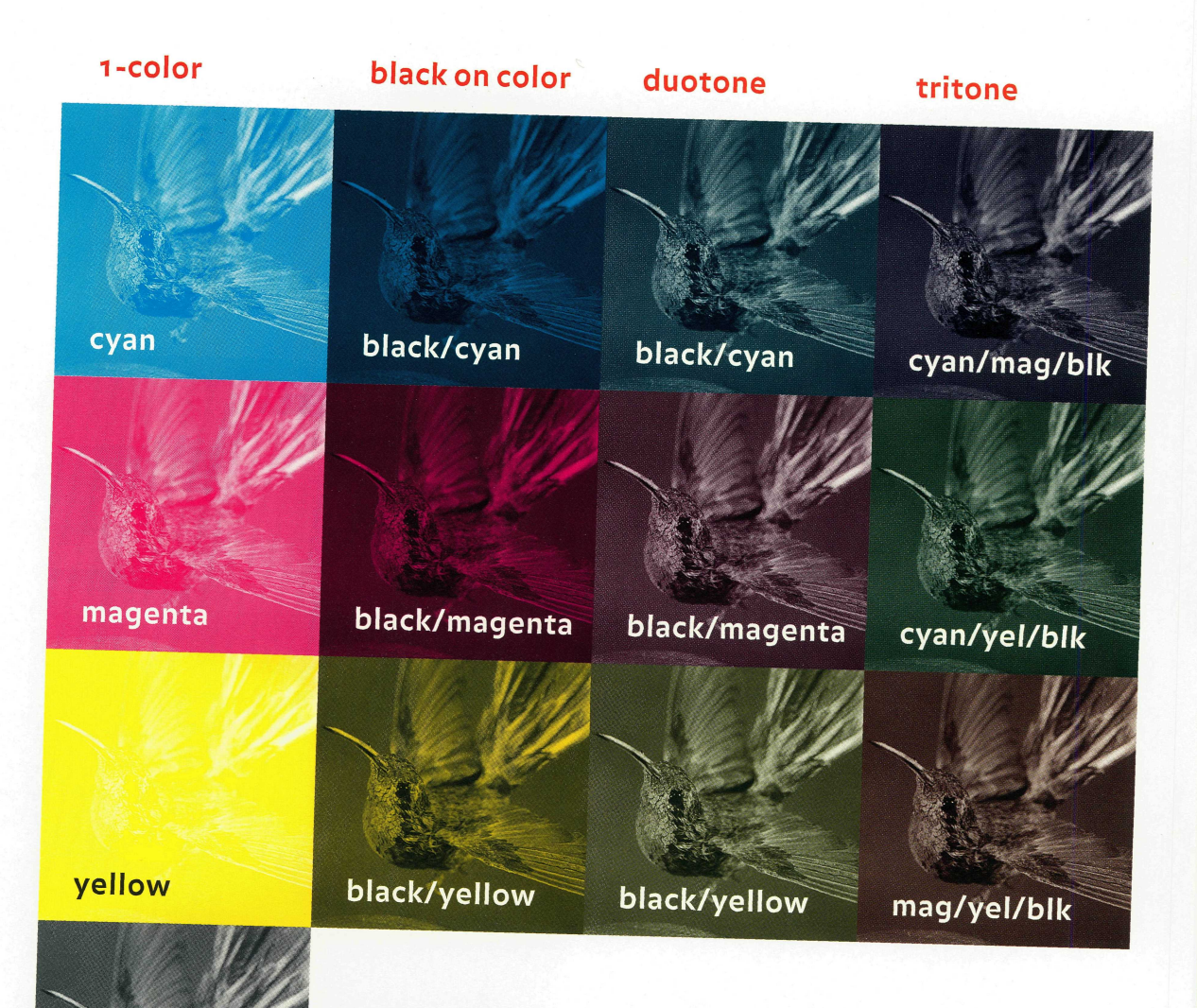

**Any number** of effects can be achieved through the simple act of screening an image. Combining techniques can vary the effect in surprising ways. For example, a black-oncolor screen is similar to a duotone, in that both contain dots of two colors. They differ in that each separate plate of a duotone will carry the image, but one plate of the black-on-color will simply be a solid tone.

black

### **black & white** 4-color

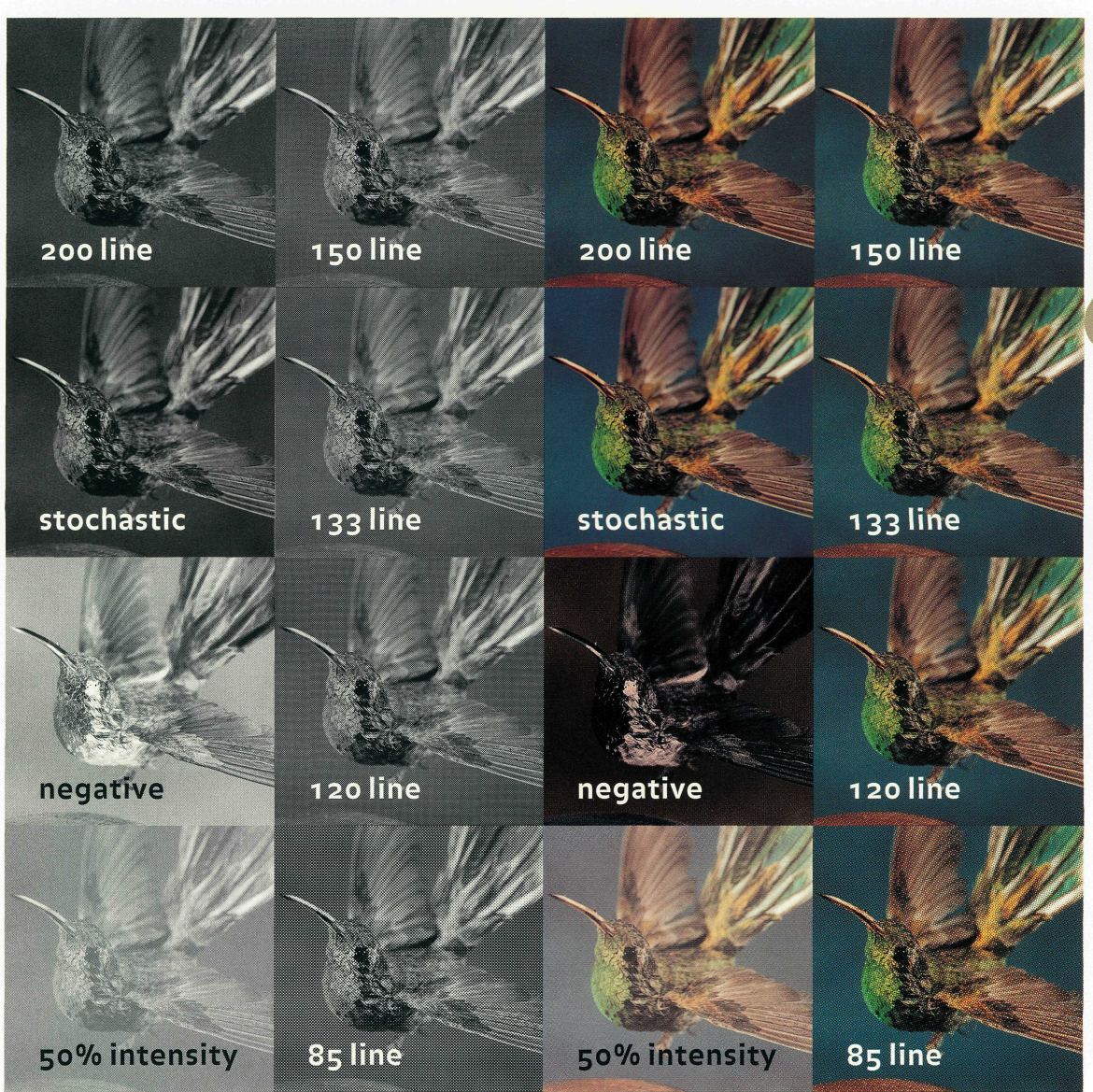

**digital weights+measures.color.reproduction techniques** 

 $15$ 

■ AND 图 VINNE 期的

A snowflake (left slide) lasts a

few moments. The moon is

4.5 to 5 billion years old.

**WARREN GLOSS** 

## scanning and file sizes

**There is a simple rule** to govern how images should be scanned. Double the line screen at which the image will be printed, and you will derive the number of dots per inch at which the image should be scanned.

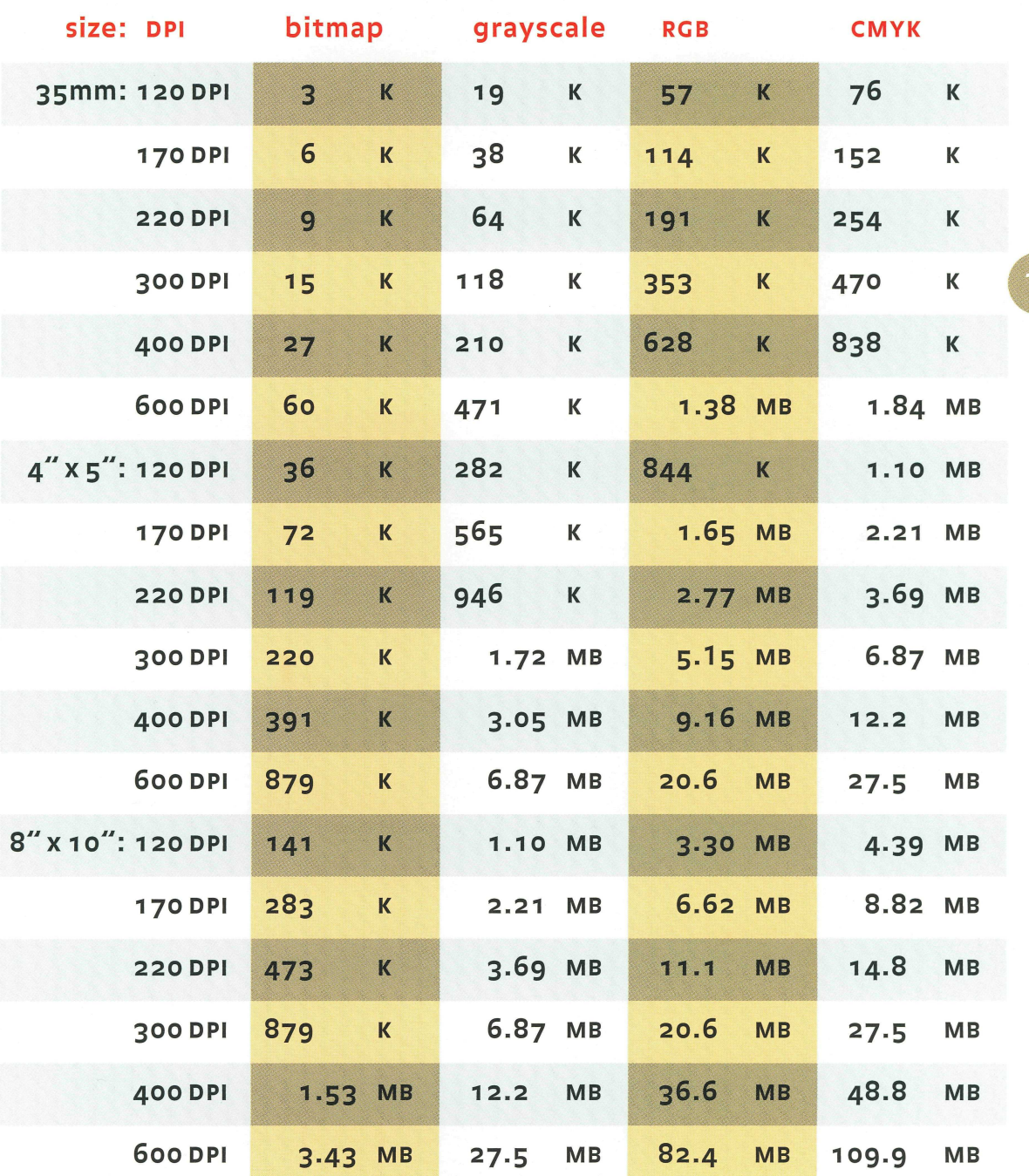

**digital weights+measures.images.scanning and file sizes** 

## common file formats

**IFF** [Amiga] Interchange File Format Native to the now-discontinued Commodore Amiga. Can be opened in IBM programs like Deluxe Paint and PhotoShop, and on the Mac in Photoshop. **BMP** Windows Bitmap File format built into Windows and native to Microsoft Paint. For screen captures and other pos, Windows and os/2 bitmap graphics. Supports i- to 24-bit depth and index color (a table that defines a finite number of colors). **GIF COMPUSERVE] Graphics Interchange Format Use GIF to** download images from the Internet. Supports 1- to 8-bit per pixel built-in "lossy" compression (see JPEG). 256 colors only. **EPS Encapsulated PostScript** Adobe-created format with vector (line-art data only which can be scaled with no loss of quality) or raster (bitmap which cannot be scaled or edited) options. In Photoshop, supports transparent whites in bitmap mode. **1PEG Joint Photographic Experts Group** Use JPEG to save and com-

> press photographs. "Lossy" compression: identifies and discards nonessential data; however, JPEG allows you to adjust the amount of loss, trading between compression and quality.

**LZW Lempel-Ziv-Welch** Not a file format, LZW is important to compressing files. This "lossless" compression algorithm allows you to compress image data without losing quality. **MacPaint** Bitmap images specific to this Mac paint program.

**PC Paintbrush Extension** Common pos format developed for PC Paintbrush by ZSoft. Used for screen captures. Index color. **PICT** Widely used on the Macintosh for lossless compression. For 16-bit or 32-bit images, PICT can use JPEG compression. Used often in video and multimedia applications.

**PCX** 

**PICT** 

**RAW** 

**PICT Resource** Used for startup screens and icons within programs: 16- or 32-bit resolution. If you can^t open a file in Photoshop, try opening it as a PICT Resource instead. **Pixel Paint** Specific to PixelPaint and PixelPaint Pro. Photoshop supports interapplication file transfer, and can open PixelPaint files, as well as MacPaint and QuickTime files. Interapplication and platform exchange format. Use when you are uncertain of what format you need. Saves pixels in binary form, where o=black and 255=white.

**SCITEX Scitex Continous Tone** Developed to transfer images between Scitex imaging systems and desktop programs like Photoshop.

**TARGA Truevision Targa** For video applications that allow you to overlay a graphic image onto a video frame. For systems that use the TrueVision video board in MS-DOS applications.

**TIFF Tagged Image File Format** The most common and portable format for saving bitmap scans. Useful for moving files between the Mac and PC. Does not compress data, but offers LZW option.

19

It takes a snail 2 hr, 4 min

to travel 100m  $(328') -$ 

a distance an adult human

would cover in one minute.

## outpu

 $40^{\circ}$ 

35

 $\bm{\mathcal{L}}$ 

10

**WARREN D** 

## file output checklist

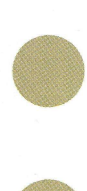

### **i- Documentation**

100% size laser proofs (color if possible) Black and White proofs printed with *Print Colors as Grays* on

If the file is sent via modem, a printed proof must follow Be cautious of relying on a fax An oversized document has been tiled, not reduced in size Registration marks are in place Proofs are properly marked up identifying LIVE VS. FPO images and color specifications Printed directory of contents of disk/cartridge is included Electronic file sheet, completely filled out

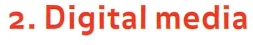

Clearly labeled with company name, disk number, contact, project name, date, etc. File naming conventions agreed to and followed Each file has a unique, useful name Revised files have new file names Contains copies of all layout files Contains copies of all companion graphic files (EPS, TIFF, etc.) Files that have been copied in such a way that links will be maintained when the file is opened in a new environment Appropriate software programs have been used in compatible versions Compression programs that are used match the vendor's

**digital weights+measures.output.file output checklist** 

## file output checklist

**%-Y** 

**•"'•!• I** 

### **3. Fonts**

- Are all fonts PostScript fonts? If not, are you certain that your provider can accommodate them?
- Do versions match your service provider's?
- Keyboard maps included for foreign language fonts Have you sent screen and printer fonts with the job, while staying in compliance with your font licensing agreement?

### **4- Text**

Styles properly applied Reverses and outlines properly built Use of tiny type or graphic elements avoided All type aligned with tabs

Text within graphics: font(s) provided or paths converted to outlines Text wrap properly implemented Are page numbers freestanding?

### **5. Graphic elements**

Borders and rules properly built Careful use of hairlines Minimal nesting Flatness appropriately set Adequate number of points of nodes Knowledgeable use of scaling, cropping, and rotating Attention to blends: avoid shadestepping and other processing implications Placed graphics contain single subjects

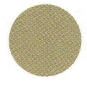

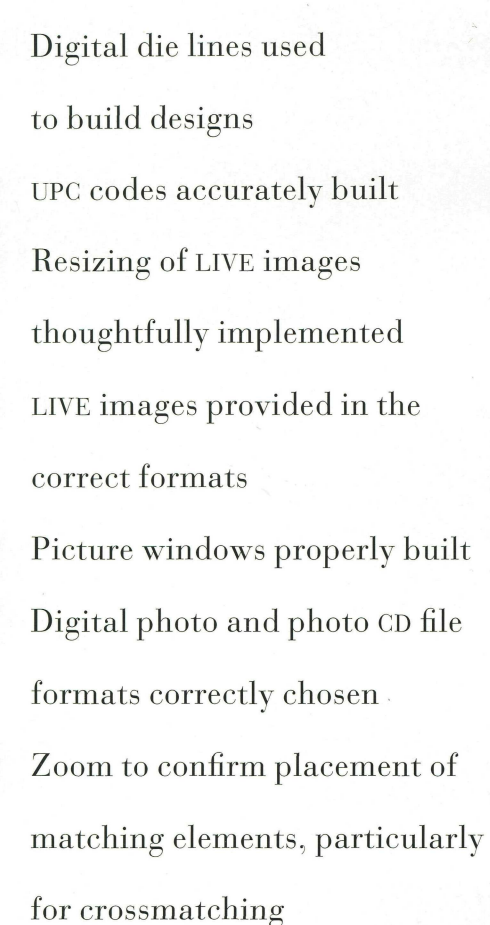

### **6. Colors**

Colors are properly defined with attention to *Separations on/off*  Unused colors deleted Trapping has been discussed and recommendations followed Special colors properly applied

### **7. Miscellaneous**

Document size does not exceed limits of the imagesetter or press Unwanted items have been deleted, not covered with a white box Bleed and trim properly applied Image substitution considerations followed

### **8. Other materials**

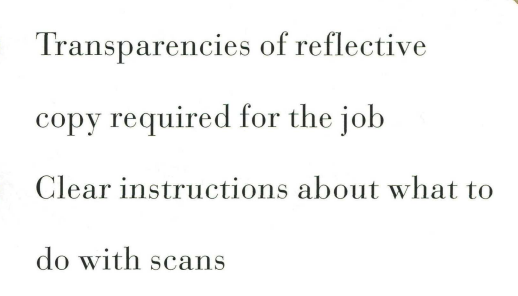

**digital weights+measures.output.file output checklist** 

**Mercury is liquid at room temperature, freezes at -40 degrees, and boils at 357 degrees, making it ideal for use in thermometers.** 

**v** 

## **paper**

 $\bullet$ 

**WARREN GLOSS** 

 $\bigoplus$ 

## $weight$  conversions

### **text weights 25" x 38' cover weights 20" x 26'**

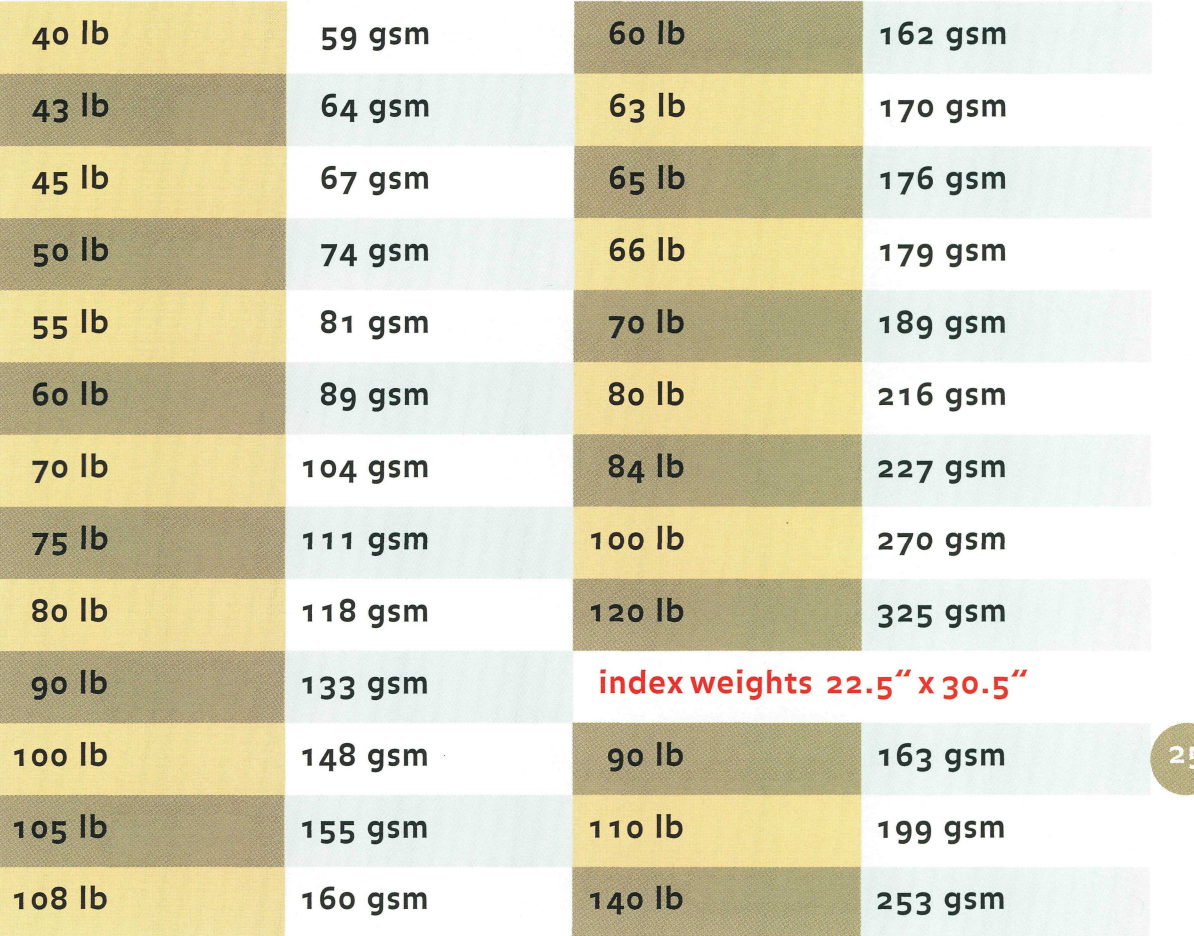

### **vellum bristol weights 22-5" x 28.5**

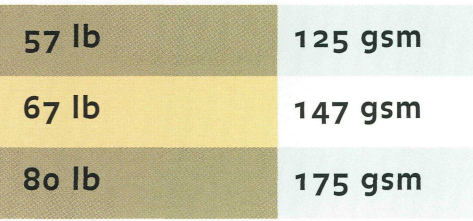

### tag weights 24" x 36"

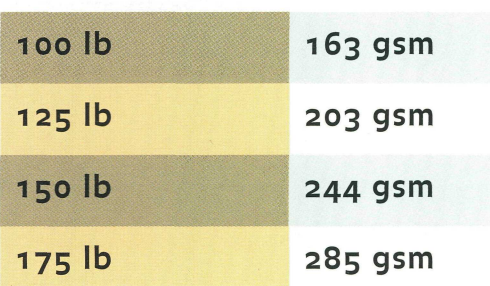

## grade classification

**AFPA standard grade classifications [all finishes]** 

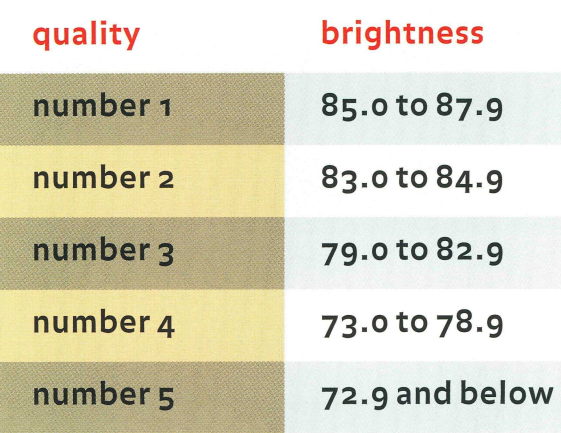

**Paper is classified** (according to the American Forest & Paper Association) by its brightness, #i being the brightest, and #5, the least bright. Within each grade, papers are offered in virgin or recycled, sheet or web (referring to the type of press on which the sheet will be printed).

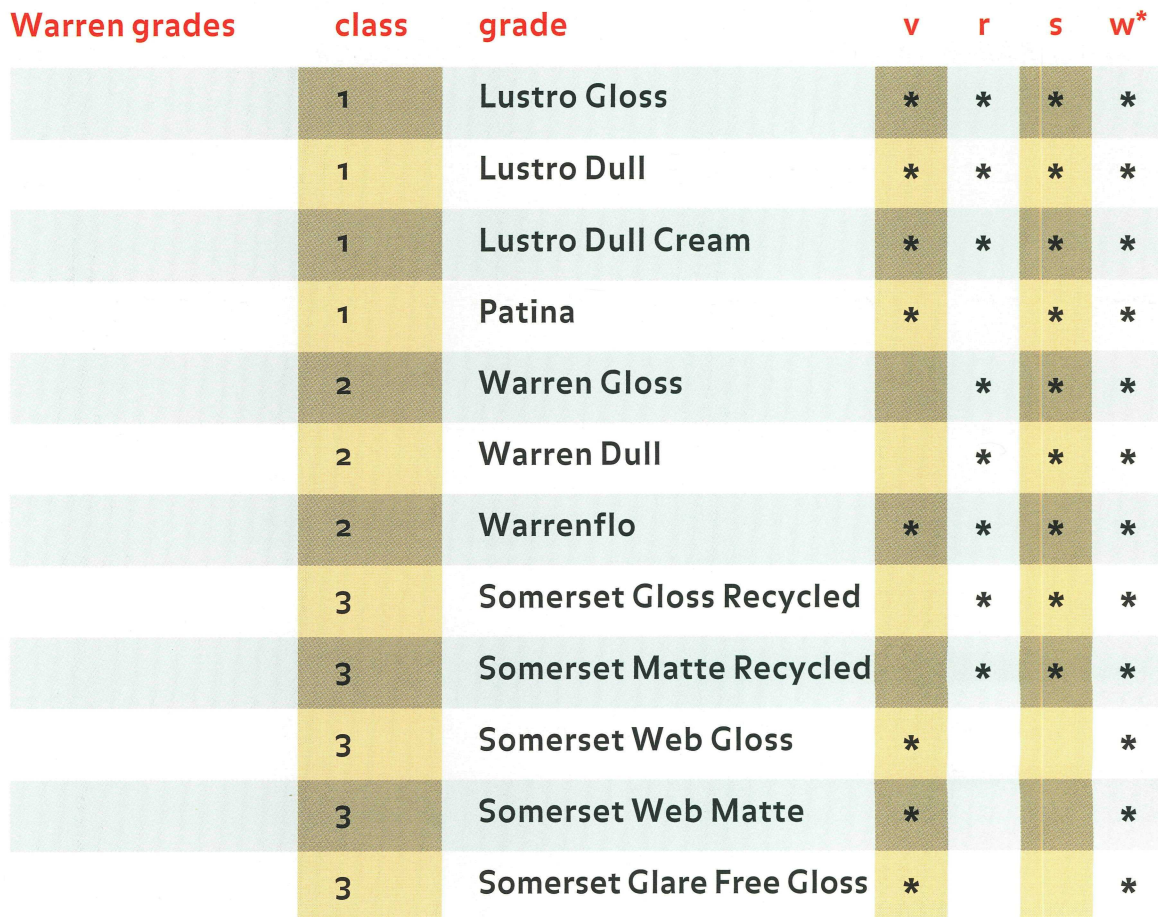

**\*v: virgin, r: recycled, s:sheetfeed, w:web** 

### stocking information

**Stocking Information** This book is printed on Warren Dull and Warren Gloss, the new #2 gradeline from S.D. Warren, offering a unique combination of press performance and reliability with a stunning blue-white shade, high ink gloss, outstanding opacity, printability, and remarkable surface quality. Both Warren Gloss and Warren Dull are recycled grades, containing a minimum 10% recycled fiber, of which 100% is post-consumer waste. Warren Gloss is available in 6olb./89gsm, 7olb./i04gsm, 8olb./n8gsm, and ioolb./ I48gsm text weight; and in 8olb./2i6gsm and ioolb./270gsm cover weight. Warren Dull is available in 7olb./i04gsm, 8olb./n8gsm and ioolb./i48gsm text weight; and in 8olb./ 2i6gsm cover weight.

 $27$ 

## production notes

**Printing** Printed in the USA on Warren Dull Cover 8olb./ 2i6gsm and Warren Gloss Cover 8olb./2i6gsm; and on Warren Dull ioolb./i48gsm and Warren Gloss ioolb./i48gsm text, on a 40" 6-color press at 7,000 impressions an hour. Electronic mechanicals were supplied to the printer; 150,000 copies were produced. Binding is standard black wir-o.

**Typography** Balance Bold, Bauer Bodoni.

**Photography** All photography by Victor Schrager, New York City. Images screened at  $175$  line from  $8"x$  to "prints.

Stochastic screening on page 15 is at 14 micron.

**Ink Sequence** Cover: special orange,  $K$ , c, M, Y. Overall dull varnish on outside front cover for protection. Spot gloss varnish on outside back cover. Text: K, c, M, Y.

**©1995/ S.D. Warren. All rights reserved. While every effort has been made to provide dependable data, all parties involved shall not be held liable for errors contained herein or incidental or consequential damages in connection with use of this information.** 

**Illustrator, Photoshop, and Pagemaker are registered trademarks of Adobe Systems. QuarkXPress is a registered trademark of Quark, Inc. Freehand is a registered trademark of Macromedia, Inc. SCITEX is a registered trademark of Scitex Corporation, Ltd. All other trademarks are the property of their respective owners.** 

**We are grateful to the following companies for use of material represented in this Warren Standard: Adobe Systems, Quark, Inc., Macromedia, lnc.,Trumatch (NYC). The prepress guidelines on page 21 are based upon the SGAUA CREF guideline, as edited by S.D. Warren Co. The term Computer Ready Electronic File (CREF™) and the guideline itself is the property of the Scitex Graphic Arts Users Association (SGAUA).** 

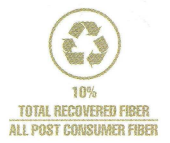

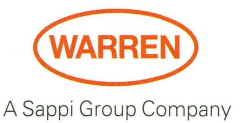

S.D. WARREN COMPANY 225 FRANKLIN STREET, BOSTON, MA 02110 (617) 423-7300

**egg (rear) will hatch a bird that weighs about 253 lbs.; the wren egg will hatch a bird that weighs from .3 to .5 oz. Page 1: The South** 

**American hummingbird** 

**measures about 2" in** 

**length, and beats its wings** 

**from 22 to 78 times/sec.** 

**Front Cover: The ostrich** 

At 320 million years old, this fossil is a young one. Animal life was abundant by the Paleozoic Era (570 million years ago). The poppy is one of the longest-known natural medications, and has been cultivated since the Middle Ages.

**CONTRACTOR** 

Great ideas don^t come easily. And sometimes they come from someplace else.

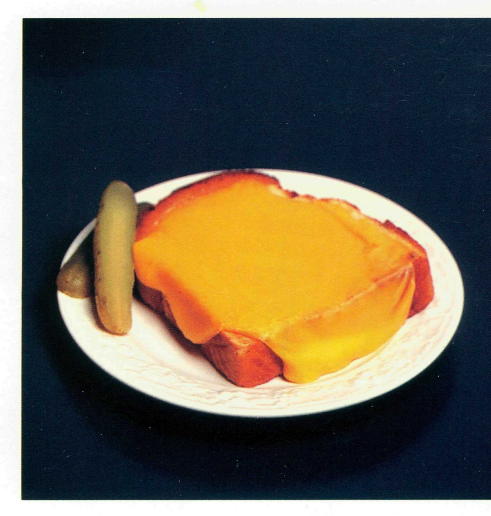

*Salvador's lunch. Salvador's dream.* 

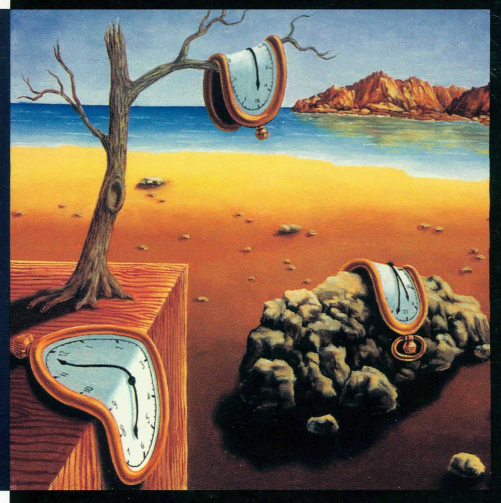

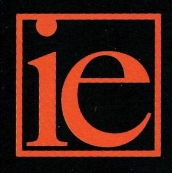

-800-882-IDEA

Call the Idea Exchange. Over 10,000 sample ideas available to provide creative inspiration and spark new ideas in over 120 categories of<br>design and production. A free service of The S.D. Warren Company.

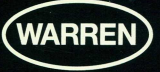